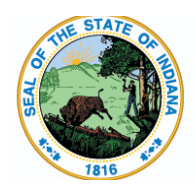

**Indiana Department of Education** 

Dr. Katie Jenner, Secretary of Education

## **Ed-ID for Students: Student Merge via Upload**

Here are the instructions for how to merge Ed-ID for students via upload of a csv template.

Please read these general [guidelines](https://docs.google.com/document/u/0/d/1TAVMLICdRR8Rt-kJvk-Ff4i3MBZWPwkJypK8XHZIikQ/edit) for templates before proceeding. Failure to follow these guidelines will result in potential errors and/or data validation issues.

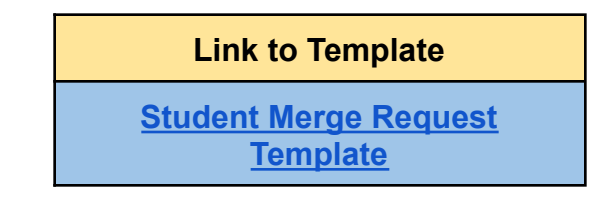

Click the ""  $\leq$ " icon to download the file. If you don't see the icon, click the three dots to the right  $\begin{bmatrix} \blacksquare & \blacksquare & \blacksquare & \blacksquare \end{bmatrix}$ , then select "Download".

**IMPORTANT!** Please conduct a search for the students before you add them to this template. This template should ONLY be used to request merges for duplicate STNs**.**

## **Completing the Student Merge via Upload Template:**

- 1. Enter the **TargetStudentTestNumber\*.** This is the STN that you believe should be kept.
- 2. Enter the **SourceStudentTestNumber\***. This is the duplicate STN that you are requesting to be removed/merged.
- 3. Enter **SubmissionNotes** This is an optional field and may include notes for IDOE staff to review. Do not include any special characters such as commas, etc. in this field.

\* Required field

**Remember:** Templates must be saved as a CSV file (with cells formatted as text) and zipped before uploading in order to process correctly.